# Aplikasi Sistem Pencarian Perguruan Tinggi di Indonesia Berdasarkan Akreditasi BAN-PT Berbasis Android

<sup>1</sup>Bayu Wira Dwi Putra dan <sup>2</sup>Kokoy Rokoyah

<sup>1</sup>,<sup>2</sup>Manajemen Informasi, STMIK Jakarta STI&K Jl. BRI Radio Dalam, Kebayoran Baru, Jakarta Selatan <sup>1</sup>Bayuwira88ganau@gmail.com, <sup>2</sup>kokoy@jak-stik.ac.id

#### Abstrak

Perguruan tinggi adalah satuan pendidikan penyelenggara Pendidikan Tinggi. Peserta didik perguruan tinggi disebut mahasiswa, sedangkan tenaga pendidik perguruan tinggi disebut dosen. Menurut jenisnya, perguruan tinggi dibagi menjadi dua yaitu Perguruan tinggi negeri yaitu perguruan tinggi yang diselenggarakan oleh pemerintah, dan Perguruan tinggi swasta adalah perguruan tinggi yang diselenggarakan oleh pihak swasta. Saat ini kemajuan teknologi semakin canggih, diantaranya teknologi berbasis android, hampir semua orang menggunakannya untuk kebutuhan informasi, dalam penelitian ini dibahas tentang rancangan aplikasi pencarian nama, profile, dan alamat perguruan tinggi di indonesia berdasarkan akreditasi secara online berbasis android. Dengan adanya aplikasi ini diharapkan dapat mempermudah siswa-siswi sma sederajat untuk mencari nama, profile, dan alamat perguruan tinggi negeri dan perguruan tinggi swasta berdasarkan akreditasi secara online, dan dapat di akses kapanpun dan dimanapun menggunakan smartphone.

.

**Kata Kunci**: Perguruan Tinggi, Browser, Aplikasi, Android

## Pendahuluan

Saat ini siswa – siswi Sekolah Menengah Atas dan yang sederajat sangat membutuhkan informasi tentang perguruan tinggi, guna memilih untuk melanjutkan sekolah ke jenjang yang lebih tinggi seperti melanjutkan pendidikan ke Perguruan tinggi, baik perguruan tinggi negeri maupun perguruan tinggi swasta. Kebutuhan akan informasi Perguruan Tinggi tersebut berdasarkan urutan akreditasi di perlukan oleh siswa  $-$  siswi sma sederajat untuk mengetahui lebih dalam tentang kualitas pendidikan yang ditawarkan oleh masing-masing perguruan tinggi itu. Di Indonesia urutan kualitas perguruan tinggi berdasarkan nilai akreditasi yang dilakukan melalui standarisasi BAN-PT , dan dapat dilihat peringkat akreditasi perguruan tinggi tersebut dengan nilai A, B, dan C.

Artikel ini menyajikan pengembangan dan ujicoba suatu program aplikasi yang dapat digunakan untuk melihat suatu perguruan tinggi berdasarkan peringkat akreditasinya. Program Aplikasi ini akan di bangun berbasis android

sehingga dapat di akses melalui media smartphone dengan menggunakan adobe flash CS5.5

Pengembangan aplikasi ini menggunakan metode yang digunakan dapat dilihat pada gambar 1.

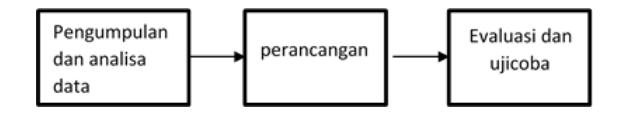

Gambar 1: Metode Penelitian

#### Kajian Teori

#### Pengertian Aplikasi Mobile

Pengertian aplikasi adalah program yang digunakan untuk melakukan sesuatu pada sistem komputer. Mobile dapat diartikan sebagai perpindahan yang mudah dari satu tempat ketempat lain. Sistem aplikasi mobile merupakan aplikasi yang dapat digunakan walaupun pengguna berpindah dengan mudah dari satu

tempat ketempat lain tanpa terjadi pemutusan atau terputusnya komunikasi. Aplikasi ini dapat diakses melalui perangkat nirkabel, seperti pager dan telepon seluler [1].

## Pengertian Perguruan Tinggi

Perguruan tinggi adalah satuan pendidikan penyelenggara Pendidikan Tinggi. Peserta didik perguruan tinggi disebut mahasiswa, sedangkan tenaga pendidik perguruan tinggi disebut dosen. Menurut jenisnya, perguruan tinggi dibagi menjadi dua: Perguruan tinggi negeri adalah perguruan tinggi yang diselenggarakan oleh pemerintah. Dan Perguruan tinggi swasta adalah perguruan tinggi yang diselenggarakan oleh pihak swasta. Di Indonesia, perguruan tinggi dapat berbentuk akademi, institut, politeknik, sekolah tinggi, dan universitas. Perguruan tinggi dapat menyelenggarakan pendidikan akademik, profesi, dan vokasi dengan program pendidikan diploma (D1, D2, D3, D4), sarjana (S1), magister (S2), doktor (S3), dan spesialis.

## Pengertian Badan Akreditasi Nasional Perguruan Tinggi (BAN-PT)

BAN-PT berdiri pada tahun 1994, berlandaskan UU No. 2 tahun 1989 tentang Sistem Pendidikan Nasional, dan PP No. 60 tahun 1999 tentang Pendidikan Tinggi. Sebagai satu satunya badan akreditasi yang diakui oleh pemerintah BAN-PT memiliki wewenang untuk melaksanakan sistem akreditasi pada pendidikan tinggi. Dalam wewenang ini termasuk juga melaksanakan akreditasi bagi semua institusi pendidikan tinggi (baik untuk Perguruan Tinggi Negeri (PTN), Perguruan Tinggi Swasta (PTS), Perguruan Tinggi Agama (PTA) dan Perguruan Tinggi Kedinasan (PTK).

Dalam PP No. 60 tahun 1989 disebutkan bahwa BAN-PT merupakan badan yang mandiri (independen) yang diangkat dan melaporkan tugasnya pada Menteri Pendidikan Nasional. Fungsi utama Badan Akreditasi Nasional Perguruan Tinggi (BAN-PT) menurut peraturan perundangan yang ada (UU No. 20 tahun 2003, PP No. 60/1999, SK Menteri Pendidikan Nasional No.118/U/2003), pada dasarnya adalah membantu Menteri Pendidikan Nasional dalam pelaksanaan salah satu kewajiban perundangannya, yaitu penilaian mutu perguruan tinggi, yaitu Perguruan Tinggi Negeri, Kedinasan, Keagamaan, dan Swasta.

## Multimedia

Multimedia dalam konteks computer adalah pemanfaatan computer untuk membuat dan menggabungkan teks, grafik, audio, video, dengan menggunakan tools yang memungkinkan pemakai berinteraksi, berkreasi, dan berkomunikasi. Suatu multimedia dikatakan interaktif apabila jenis multimedia tersebut melibatkan pengguna atau pemakai secara langsung, meskipun dalam hal ini pengguna atau pemakai hanya menggunakan mouse, keyboard, atau alat input lainnya, sebagai media interaksi. Dari keterangan diatas dapat disimpulkan bahwa multimedia menyajikan informasi - informasi dalam format tampilan yang menarik dan di representasikan dalam satu media saja yang sudah mencakup beberapa elemen komunikasi yang mudah untuk dimengerti, maka membuat multimedia sebagai salah satu media penyampaian informasi atau sarana komunikasi yang mudah dan popular [2].

## Android

Android merupakan perangkat lunak (software) sistem operasi yang memakai basis kode komputer yang dapat didistribusikan secara terbuka atau open source sehingga pengguna bisa membuat aplikasi baru di dalamnya [3].

## Adobe Flash CS5.5 Professional

Adobe Flash merupakan software multimedia unggulan yang dulunya dikembangkan oleh Macromedia, tetapi sekarang dikembangkan dan di distribusikan oleh Adobe Systems, Sejak tahun 1996, Flash menjadi metode populer untuk menambahkan animasi dan interaktif website. Flash biasanya digunakan untuk membuat animasi, hiburan dan berbagai komponen web. Flash tidak hanya digunakan untuk aplikasi web, tetapi juga dapat dikembangkan untuk membangun aplikasi desktop karena aplikasi flah selain dikompilasi menjadi format. swf, flash juga dapat dikompilasi menjadi format. exe,. Flash dapat digunakan untuk memanipulasi vektor, dan mendukung bidirectional streaming audio dan video. Flash juga berisi script yang diberi nama "Action-Script". Beberapa produk software, system dan device dapat membuat dan menampilkan isi flash. Flash dijalankan dengan Adobe Flash

#### Jurnal Ilmiah KOMPUTASI, Volume 15 Nomor : 2, Desember 2016 ISSN : 1412-9434

Player yang dapat ditanam pada browser, telepon seluler, atau software lain [4].

#### Mengenal IDE Adobe Flash CS5.5 Professional

Pada tampilan awal flash, ada beberapa pilihan untuk mengedit project, membuat dokumen flash atau file ActionScript, atau membuat dokumen baru dengan template yang sudah tersedia. Gambar berikut ini merupakan tampilan Start Page (gambar 2) dan Tampilan Interface Development Environment (gambar 3) dari Adobe Flash CS5.5 Professional.

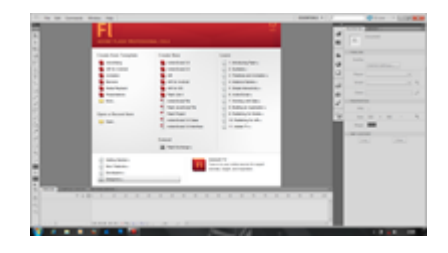

Gambar 2: Star Page Adobe Flash CS5.5

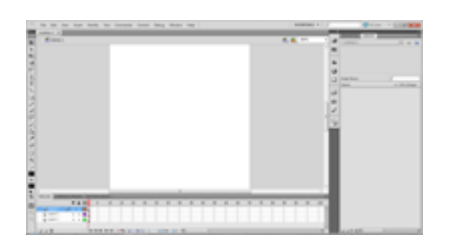

Gambar 3: Tampilan IDE Adobe Flash CS5.5

#### Action Script

Action Script terdiri dari 2 kata yaitu: action (aksi) dan script (tulisan/naskah). Adalah bahasa pemrograman yang digunakan di Flash. ActionScript berfungsi untuk mengendalikan atau mengontrol objek dengan menuliskan baris kode tertentu. Hingga saat ini terdapat 3 versi action script diantaranya adalah :

- 1. ActionScript 1.0 (tahun 2000 tahun 2003) mulai dipergunakan pada flash 5 dengan minimal dimainkan di Flash Player 5.
- 2. ActionScript  $2.0$  (tahun  $2003 \tanh$ 2006) mulai dipergunakan pada Flash MX 2004 dengan minimal dimainkan di Flash Player 7.

3. ActionScript  $3.0$  (tahun  $2006$  – sekarang) mulai dipergunakan pada Flash CS3 dengan minimal dimainkan di Flash Player 9.

#### Penjelasan Adobe Air

Adobe Air adalah cross platform runtime system yang memungkinkan web developer untuk mengembangkan dan menjalankan RIA (Rich Internet Application) layaknya aplikasi desktop. Istiloah AIR sendiri adalah singkatan dari Adobe Integrated Runtime..Adobe AIR berguna untuk menjalankan Flah pada perangkat teknologi digital macam desktop, laptop ataupun mobile.Adobe AIR muncul pada awal tahun 2008.Aplikasi Adobe AIR hanya dapat digunakan pada android versi 2.2 (Froyo) ke atas.

#### Storyboard

Storyboard adalah serangkaian sketsa dibuat berbentuk persegi panjang yang menggambarkan suatu urutan (alur cerita) elemenelemen yang diusulkan untuk aplikasi multimedia. Storyboard menggabungkan alat bantu narasi dan visual pada selembar kertas sehingga naskah dan visual menjadi terkoordinasi. Dalam kata lain storyboard dapat diartikan sebagai alat perencanaan yang menggambarkan urutan kejadian berupa kumpulan gambar dalam sketsa sederhana [5].

## Pembahasan

Saat ini informasi tentang perguruan tinggi di Indonesia masih sulit di cari, kebanyakan siswa mendapatkan informasi – informasi mengenai perguran tinggi di Indonesia saat ini masih menggunakan selembaran atau brosur. Dengan adanya program aplikasi pencarian nama – nama, profile dan alamat perguruan tinggi di Indonesia maka informasi mengenai perguruan tinggi lebih mudah untuk didapatkan.

#### Metode Perancangan

Sebelum membuat aplikasi terlebih dahulu menyatukan semua elemen-elemen yang digunakan. Di mulai dengan membuat alur aplikasi dan merancang tampilan layar agar semua tertata rapi dan tidak ada kerancuan informasi.

Setiap tampilan harus dapat memberikan informasi yang lengkap sehingga pembuatan aplikasi lebih jelas.

## Rancangan Struktur Navigasi

Struktur navigasi merupakan struktur atau alur dari suatu program. Menentukan struktur navigasi merupakan hal yang sebaiknya dilakukan sebelum membuat suatu aplikasi. Dalam penelitian ini digunakan struktur navigasi hirarki. Pembuatan rancangan struktur navigasi ini agar aplikasi program yang dibuat dapat tertata dengan rapi dan bisa dirancang suatu tampilan yang terstruktur agar tidak menimbulkan kerancuan dalam memberikan informasi. Struktur navigasi digunakan bertujuan agar dapat menunjukkan arah jalannya aplikasi dalam proses pembuatan aplikasi ini.

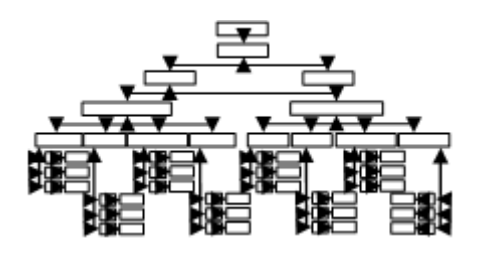

Gambar 4: Struktur Navigasi Hirarki

## Perancangan Storyboard

Pada pembuatan aplikasi berbasis android ini sama seperti aplikasi multimedia yang disusun dengan menggunakan Storyboard. Storyboard menceritakan alur jalannya suatu aplikasi yang dibuat dengan urutan layer yang dipakai dalam aplikasi multimedia dan diberikan penjelasan serta spesikasi dari setiap layernya serta tetap mengikuti rancangan dari struktur navigasi yang telah dibuat sehingga aplikasi akan menjadi tersusun dan terarah dengan baik. Pada perancangan Storyboard ini akan menampilkan beberapa button, teks, gambar yang ada pada aplikasi.

Berikut ini adalah Rancangan Storyboard yang terdapat pada aplikasi dimana pada halaman pembuka ini terdapat gambar loading dan tulisan selamat datang di perguruan tinggi browser.

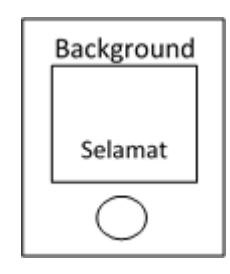

Gambar 5: Storyboard Pembuka

#### Perancangan Storyboard Menu Utama

Pada Storyboard halaman menu utama ini akan di tampilkan tombol:

- 1. Tombol enter adalah tombol untuk menuju ke menu.
- 2. Tombol about adalah tombol untuk menuju ke menu biodata pembuat aplikasi.
- 3. Tombol exit adalah tombol untuk keluar dari aplikasi pencarian nama - nama, profile dan alamat perguruan tinggi di indonesia.

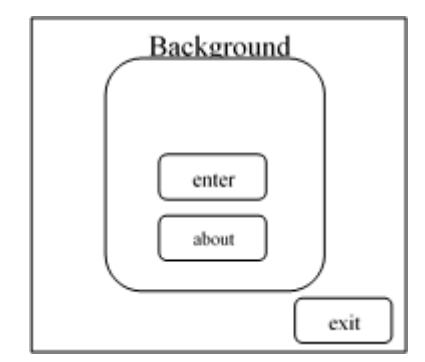

Gambar 6: Storyboard Menu Utama

#### Perancangan Storyboard Home

Pada Storyboard home ini akan di tampilkan tombol:

- 1. Tombol PTN adalah tombol untuk menuju ke menu perguruan tingggi negeri.
- 2. Tombol PTS adalah tombol untuk menuju ke menu perguruan tinggi swasta.
- 3. Tombol Back adalah tombol untuk menuju ke menu utama.

## Jurnal Ilmiah KOMPUTASI, Volume 15 Nomor : 2, Desember 2016 ISSN : 1412-9434

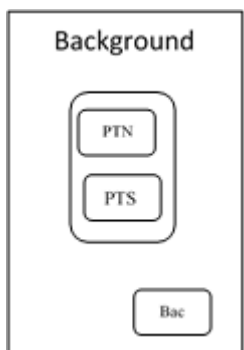

Gambar 7: Home

#### Perancangan Storyboard biodata pembuat aplikasi

Pada Storyboard biodata peneliti ini akan di tampilkan:

- 1. Tombol back adalah tombol untuk kembali ke menu utama.
- 2. Foto peneliti dan latar belakang pembuat aplikasi.

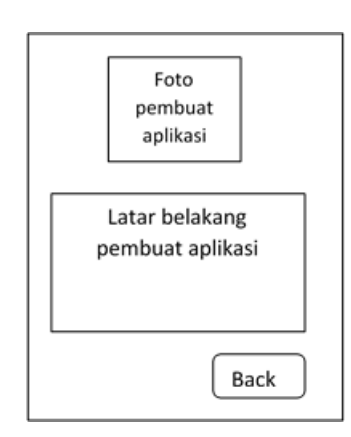

Gambar 8: Biodata Pembuat Aplikasi

## Perancangan Storyboard Perguruan tinggi negeri

Pada Storyboard Perguruan tinggi negeri ini akan di tampilkan:

- 1. Tombol universitas adalah tombol untuk menuju ke menu akreditasi universitas di Indonesia.
- 2. Tombol institut adalah tombol untuk menuju ke menu akreditasi institut di Indonesia.
- 3. Tombol sekolah tinggi adalah tombol untuk menuju ke menu akreditasi sekolah tinggi di Indonesia.
- 4. Tombol politeknik adalah tombol untuk menuju ke menu akreditasi politeknik di Indonesia .
- 5. Tombol back adalah tombol untuk menuju ke menu Utama.

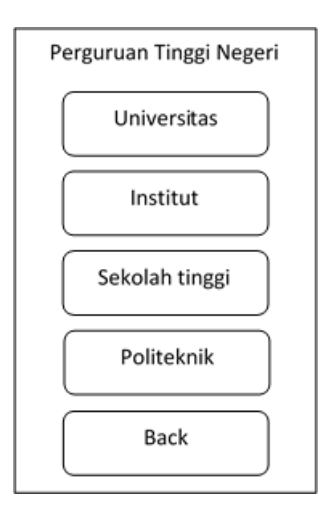

Gambar 9: Home Perguruan Tinggi Negeri

## Perancangan Storyboard Perguruan tinggi swasta

Pada Storyboard Perguruan tinggi swasta ini akan di tampilkan:

- 1. Tombol universitas adalah tombol untuk menuju ke menu akreditasi universitas di Indonesia.
- 2. Tombol institut adalah tombol untuk menuju ke menu akreditasi institut di Indonesia.
- 3. Tombol sekolah tinggi adalah tombol untuk menuju ke menu akreditasi sekolah tinggi di Indonesia.
- 4. Tombol akademi adalah tombol untuk menuju ke menu akreditasi akademi di Indonesia.
- 5. Tombol back adalah tombol untuk menuju ke menu home.

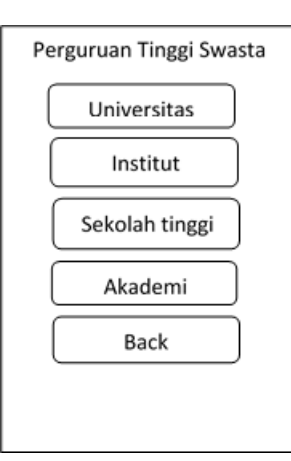

Gambar 10: Home Perguruan Tinggi Swasta

## Perancangan Storyboard Akreditasi Perguruan tinggi

Pada Storyboard akreditasi perguruan tingi ini akan di tampilkan :

- 1. Tombol akreditasi A adalah tombol untuk menuju ke menu perguruan tinggi yang akreditasinya A.
- 2. Tombol akreditasi B adalah tombol untuk menuju ke menu perguruan tinggi yang akreditasinya B.
- 3. Tombol akreditasi C adalah tombol untuk menuju ke menu perguruan tinggi yang akreditasinya C.

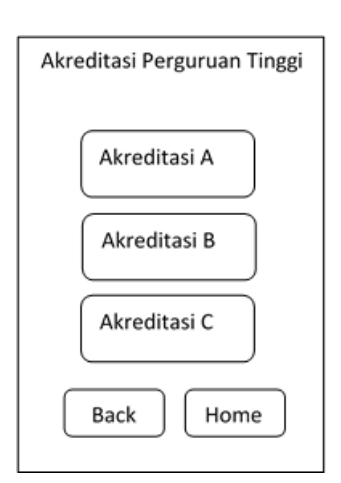

Gambar 11: Menu Akreditasi

## Perancangan Storyboard menu perguruan tinggi

Pada Storyboard menu perguruan tinggi ini akan di tampilkan:

- 1. Tombol profile adalah tombol untuk menuju profile perguruan tinggi di Indonesia.
- 2. Tombol alamat adalah tombol untuk menuju alamat perguruan tinggi di Indonesia.
- 3. Tombol back adalah tombol untuk menuju ke menu akreditasi

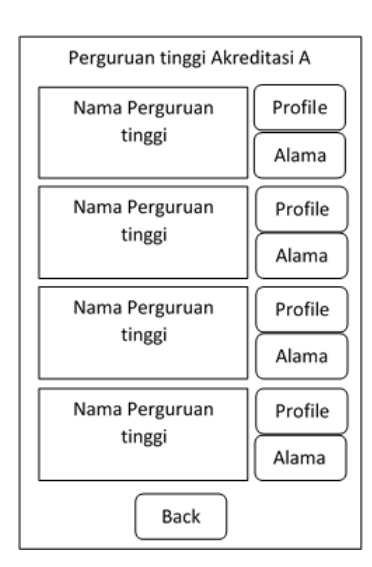

Gambar 12: menu perguruan tinggi

## Spesikasi Perangkat Keras dan Perangkat Lunak

Perangkat keras dan perangkat lunak yang di butuhkan dalam pembuatan aplikasi pencarian nama - nama, profile dan alamat perguruan tinggi di Indonesia berdasarkan akreditasi, berbasis android.

## Spesikasi Perangkat Keras

Spesikasi perangkat keras yang di gunakan adalah:

- 1. Processor, Intel(R) Core(TM) i3 CPU M 380 @2.53GHz (4CPUs),~2.5GHz
- 2. Memory 2048MB RAM
- 3. Keyborad
- 4. Mouse

#### Spesikasi Perangkat Lunak

Spesikasi perangkat lunak yang di gunakan adalah:

- 1. Sistem operasi windows 7 Ultimate 32-bit (6.1,build 7601)
- 2. Adobe Flash CS5.5
- 3. Adobe Photoshop CS5.5
- 4. Adobe Flash Player
- 5. Adobe Air

#### Pembuatan File Apk

Langkah pembuatan file apk. File apk merupakan file yang dapat dijalankan pada smartphone android:

- 1. Pertama, file yang telah dibuat terlebih dahulu di save dalam format .fla untuk mencegah terjadinya kehilangan data. cara save ke dalam bentuk .fla:
	- (a) Pilih menu File Save
	- (b) Setelah klik Save, isi file name dengan perguruan tinggi browser kemudian pilih Save.
- 2. Publish aplikasi ini dengan format file.apk dengan cara berikut:
	- (a) Pilih FilePublish
	- (b) Setelah memilih Publish
- 3. Maka secara otomatis output file, app name, app ID sama dengan nama file.fla yang telah dibuat.
- 4. Selanjutnya, pada tab Deployment air for android settings masukkan Password.
- 5. Setelah semua proses pengaturan telah selesai pilih Publish kemudian tunggu sampai proses publish selesai.
- 6. Setelah proses publish selesai, buka folder dimana aplikasi tadi di simpan.

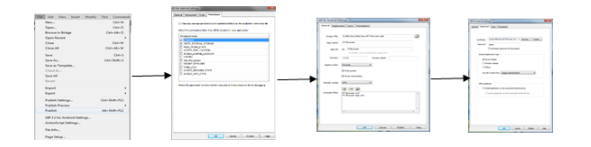

Gambar 13: Proses Membuat File .Apk

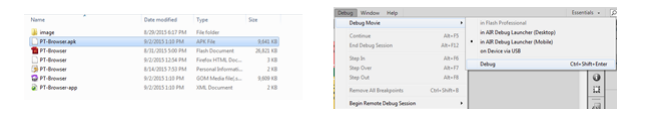

Gambar 14: Tampilan File .apk yang telah berhasil dibuat

## Pengujian Aplikasi

Setelah aplikasi selesai dibuat. Maka, harus dilakukan pengujian terhadap aplikasi. Berikut ini adalah langkah-langkah pengujian aplikasi :

#### Pengujian Aplikasi Berekstensi .fla

- Nama aplikasi : Perguruan Tinggi Browser
- $\bullet$  File ekstensi : .fla
- Ukuran Aplikasi : 10 Mb
- Kategori : alat bantu pencarian perguruan tinggi

Proses pengujian pertama adalah debugging aplikasi, proses ini dilakukan untuk memeriksa apakah ada kesalahan dalam pembuatan aplikasi ini atau tidak. Proses Debugging yaitu dengan memilih Debug ⇒Debug Movie ⇒Debug : Jika tidak ada kesalahan, maka program akan berjalan sesuai dengan urutan yang dibuat dalam aplikasi.

#### Pengujian Aplikasi Pada Smartphone Berbasis Android

Pada tahapan uji coba aplikasi Pencarian Perguruan tinggi pada smartphone berbasis android akan di jalankan pada dua smartphone yang berbeda Berikut spesikasi smartphone:

- 1. Xiaomi Redmi Note
	- Nomor model : HM NOTE 1W
	- OS : Android OS, 4.2.2 (jelly Bean)
	- Chipset : Mediatex MT6592
	- CPU : Octa-core 1.7 GHz Cortex-A7
	- GPU : Mail-450 RAM : 2.00GB
	- Memori Internal : 8.00GB
	- Card Slot : Micro SD, up to 32.00GB
- 2. Lenovo S920
	- Nomor Model : Lenovo S920
- OS : Android OS, V4.2.1 (Jelly Bean)
- Chipset : Mediatex MT6589
- CPU : Quad Core 1.2 GHz Cortex-A7
- GPU : Power VR SGx544
- $RAM: 1.00GB$
- Memori Internal : 4.00GB
- Card Slot : Micro SD, up to 32.00GB

#### Hasil uji coba aplikasi Pada Smartphone dalam bentuk table

Hasil uji coba aplikasi perguruan tinggi browser akan di tampilkan dalam bentuk tabel. Berikut tabel hasil uji coba aplikasi perguruan tinggi browser berbentuk tabel 1:

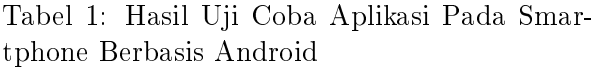

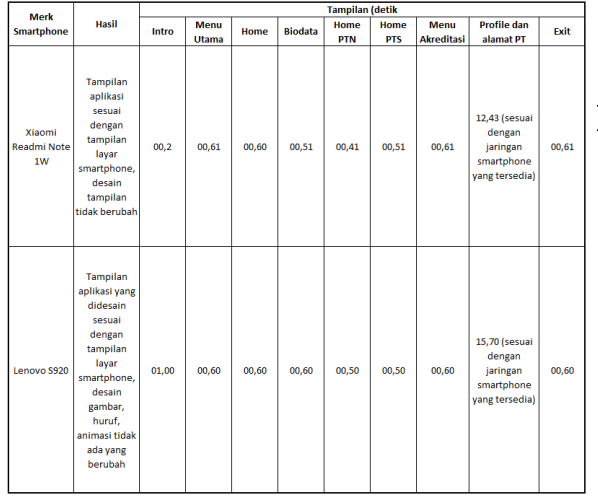

# Penutup

Hasil dari pembahasan dan proses pembuatan aplikasi pencarian nama, profile, dan alamat perguruan tinggi di Indonesia berdasarkan akreditasi secara online berbasis android, dan setelah dilakukan uji coba aplikasi pada smartphone bertipe Xiaomi Redmi Note dan smartphone bertipe Lenovo S920 dapat berhasil dijalankan dengan baik. Aplikasi pencarian nama, profile, dan alamat perguruan tinggi di Indonesia berdasarkan akreditasi secara online berbasis android dibuat menggunakan dua software yaitu Adobe Photoshop CS5.5 dan Adobe Flash CS5.5. Software-software tersebut digunakan karena software ini tidak terlalu rumit untuk proses pemakaiannya dan juga software tersebut gratis untuk digunakan (freeware).

Aplikasi ini diharapkan dapat membantu dan mempermudah memberikan informasi kepada Siswa-Siswi SMA Sederajat. Aplikasi juga mudah di akses dengan adanya menu yang telah disediakan dan didesign dengan baik untuk mempermudah pencarian nama, pro file, dan alamat perguruan tinggi di Indonesia berdasarkan akreditasi secara online yang dapat di akses kapanpun dan dimanapun.

## Daftar Pustaka

- [1] Sujatmiko, Eko, Kamus Teknologi Informasi dan Komunikasi", Surakarta: Aksarra Sinergi Media, 2012.
- [2] Nazrudin, Safaat, Pemrograman Aplikasi Mobile Smartphone dan Tablet PC Berbasis Android ", Informasi, Bandung, 2011.
- [3] Supardi, Yuniar, "Sistem Operasi Andal Android ", Jakarta: PT. Elex Media Komputindo, 2012.
- [4] Suntoyo, Andi, "Adobe Flash+XML=Rich Multimedia Application ", Penerbit Andi, Yogyakarta, 2010.
- [5] Syaifullah, Perancangan Aplikasi Multimedia", Maxicom, Jakarta, 2012.